**Using Unified Archives for System Recovery and Cloning in Oracle Solaris 11.2**

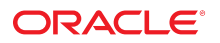

Part No: E38524 July 2014

Copyright © 2014, Oracle and/or its affiliates. All rights reserved.

This software and related documentation are provided under a license agreement containing restrictions on use and disclosure and are protected by intellectual property laws. Except as expressly permitted in your license agreement or allowed by law, you may not use, copy, reproduce, translate, broadcast, modify, license, transmit, distribute, exhibit, perform, publish, or display any part, in any form, or by any means. Reverse engineering, disassembly, or decompilation of this software, unless required by law for interoperability, is prohibited.

The information contained herein is subject to change without notice and is not warranted to be error-free. If you find any errors, please report them to us in writing.

If this is software or related documentation that is delivered to the U.S. Government or anyone licensing it on behalf of the U.S. Government, the following notice is applicable:

U.S. GOVERNMENT END USERS. Oracle programs, including any operating system, integrated software, any programs installed on the hardware, and/or documentation, delivered to U.S. Government end users are "commercial computer software" pursuant to the applicable Federal Acquisition Regulation and agency-specific supplemental regulations. As such, use, duplication, disclosure, modification, and adaptation of the programs, including any operating system, integrated software, any programs installed on the hardware, and/or documentation, shall be subject to license terms and license restrictions applicable to the programs. No other rights are granted to the U.S. Government.

This software or hardware is developed for general use in a variety of information management applications. It is not developed or intended for use in any inherently dangerous applications, including applications that may create a risk of personal injury. If you use this software or hardware in dangerous applications, then you shall be responsible to take all appropriate fail-safe, backup, redundancy, and other measures to ensure its safe use. Oracle Corporation and its affiliates disclaim any liability for any damages caused by use of this software or hardware in dangerous applications.

Oracle and Java are registered trademarks of Oracle and/or its affiliates. Other names may be trademarks of their respective owners.

Intel and Intel Xeon are trademarks or registered trademarks of Intel Corporation. All SPARC trademarks are used under license and are trademarks or registered trademarks of SPARC International, Inc. AMD, Opteron, the AMD logo, and the AMD Opteron logo are trademarks or registered trademarks of Advanced Micro Devices. UNIX is a registered trademark of The Open Group.

This software or hardware and documentation may provide access to or information on content, products, and services from third parties. Oracle Corporation and its affiliates are not responsible or and expressly disclaim all warranties of any kind with respect to third-party content, products, and services. Oracle Corporation and its affiliates will not be responsible for any loss, costs, or damages incurred due to your access to or use of third-party content, products, or services.

Copyright © 2014, Oracle et/ou ses affiliés. Tous droits réservés.

Ce logiciel et la documentation qui l'accompagne sont protégés par les lois sur la propriété intellectuelle. Ils sont concédés sous licence et soumis à des restrictions d'utilisation et de divulgation. Sauf disposition de votre contrat de licence ou de la loi, vous ne pouvez pas copier, reproduire, traduire, diffuser, modifier, breveter, transmettre, distribuer,<br>exposer, exécuter, publier ou afficher l ingénierie inverse du logiciel, de le désassembler ou de le décompiler, excepté à des fins d'interopérabilité avec des logiciels tiers ou tel que prescrit par la loi.

Les informations fournies dans ce document sont susceptibles de modification sans préavis. Par ailleurs, Oracle Corporation ne garantit pas qu'elles soient exemptes d'erreurs et vous invite, le cas échéant, à lui en faire part par écrit.

Si ce logiciel, ou la documentation qui l'accompagne, est concédé sous licence au Gouvernement des Etats-Unis, ou à toute entité qui délivre la licence de ce logiciel ou l'utilise pour le compte du Gouvernement des Etats-Unis, la notice suivante s'applique:

U.S. GOVERNMENT END USERS. Oracle programs, including any operating system, integrated software, any programs installed on the hardware, and/or documentation, delivered to U.S. Government end users are "commercial computer software" pursuant to the applicable Federal Acquisition Regulation and agency-specific supplemental regulations. As such, use, duplication, disclosure, modification, and adaptation of the programs, including any operating system, integrated software, any programs installed on the hardware, and/or documentation, shall be subject to license terms and license restrictions applicable to the programs. No other rights are granted to the U.S.Government.

Ce logiciel ou matériel a été développé pour un usage général dans le cadre d'applications de gestion des informations. Ce logiciel ou matériel n'est pas conçu ni n'est destiné à être utilisé dans des applications à risque, notamment dans des applications pouvant causer des dommages corporels. Si vous utilisez ce logiciel ou matériel dans le cadre d'applications dangereuses, il est de votre responsabilité de prendre toutes les mesures de secours, de sauvegarde, de redondance et autres mesures nécessaires à son utilisation<br>dans des conditions optimales de sécurité. O pour ce type d'applications.

Oracle et Java sont des marques déposées d'Oracle Corporation et/ou de ses affiliés. Tout autre nom mentionné peut correspondre à des marques appartenant à d'autres propriétaires qu'Oracle.

Intel et Intel Xeon sont des marques ou des marques déposées d'Intel Corporation. Toutes les marques SPARC sont utilisées sous licence et sont des marques ou des marques déposées de SPARC International, Inc. AMD, Opteron, le logo AMD et le logo AMD Opteron sont des marques ou des marques déposées d'Advanced Micro Devices. UNIX est une marque déposée d'The Open Group.

Ce logiciel ou matériel et la documentation qui l'accompagne peuvent fournir des informations ou des liens donnant accès à des contenus, des produits et des services émanant de tiers. Oracle Corporation et ses affiliés déclinent toute responsabilité ou garantie expresse quant aux contenus, produits ou services émanant de tiers. En aucun cas, Oracle Corporation et ses affiliés ne sauraient être tenus pour responsables des pertes subies, des coûts occasionnés ou des dommages causés par l'accès à des contenus, produits ou services tiers, ou à leur utilisation.

# **Contents**

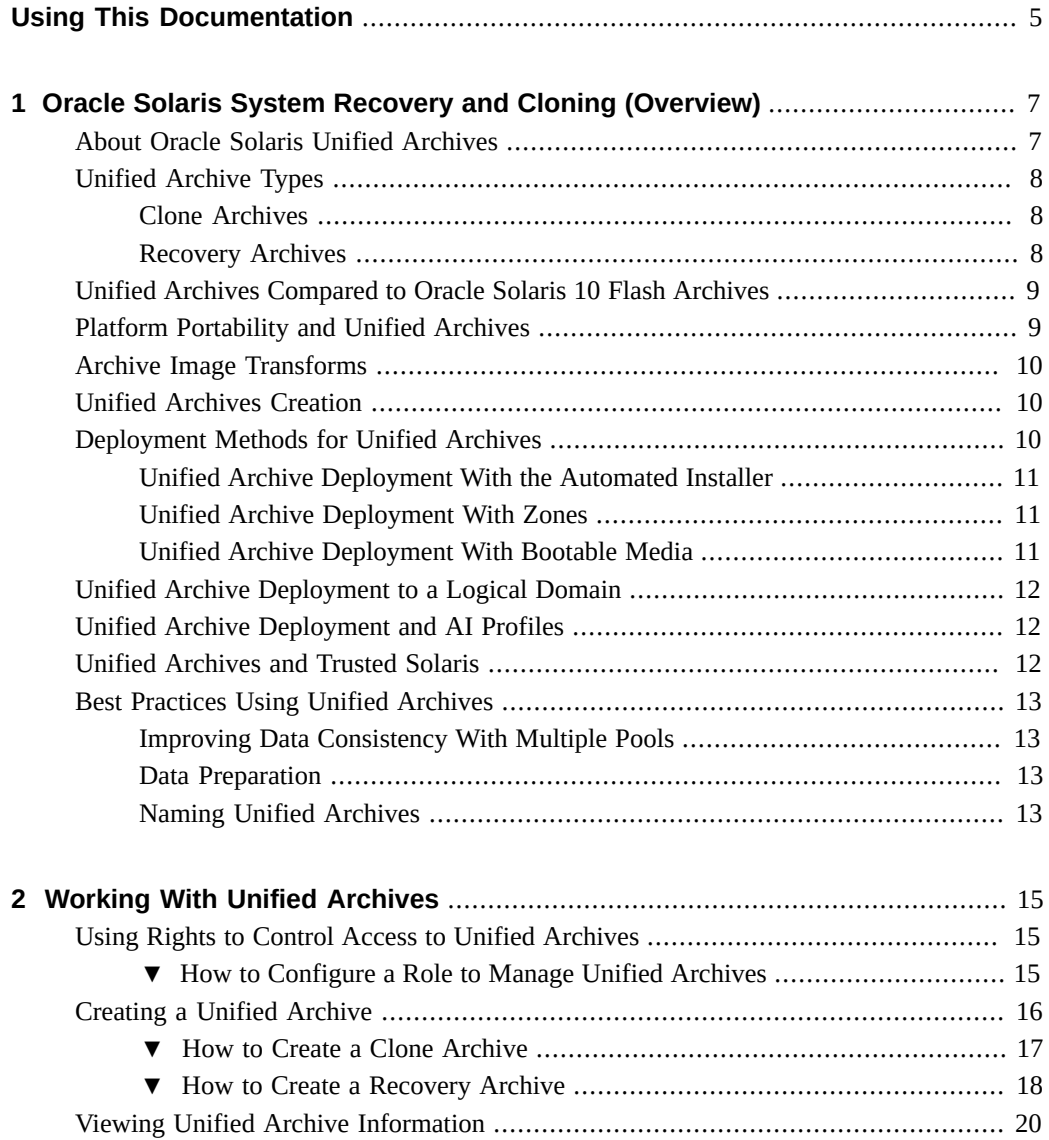

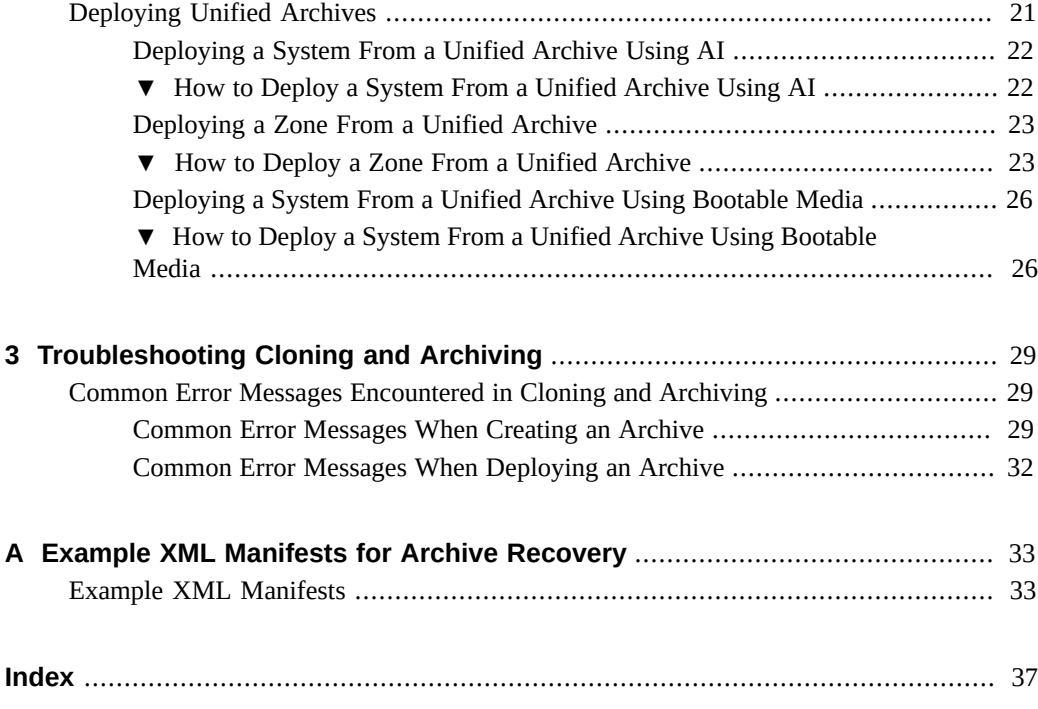

# <span id="page-4-0"></span>Using This Documentation

- **Overview** Describes the creation and deployment of Oracle Solaris Unified Archives to perform system recovery and cloning operations on Oracle Solaris systems
- **Audience** System administrators and others responsible for system recovery and cloning of Oracle Solaris systems
- **Required knowledge** Some experience working with Oracle Solaris

## **Product Documentation Library**

Late-breaking information and known issues for this product are included in the documentation library at <http://www.oracle.com/pls/topic/lookup?ctx=E36784>.

## **Access to Oracle Support**

Oracle customers have access to electronic support through My Oracle Support. For information, visit <http://www.oracle.com/pls/topic/lookup?ctx=acc&id=info>or visit [http://](http://www.oracle.com/pls/topic/lookup?ctx=acc&id=trs) [www.oracle.com/pls/topic/lookup?ctx=acc&id=trs](http://www.oracle.com/pls/topic/lookup?ctx=acc&id=trs) if you are hearing impaired.

## **Feedback**

Provide feedback about this documentation at [http://www.oracle.com/goto/docfeedback.](http://www.oracle.com/goto/docfeedback)

Using Unified Archives for System Recovery and Cloning in Oracle Solaris 11.2 • July 2014

# <span id="page-6-0"></span> **♦ ♦ ♦ C H A P T E R 1**  1

# Oracle Solaris System Recovery and Cloning (Overview)

<span id="page-6-2"></span>This book discusses the creation and deployment of Oracle Solaris Unified Archives to enable system recovery and cloning operations on Oracle Solaris systems. Oracle Solaris Unified Archives are system archives that can contain one or more instances of the operating system (OS). An OS instance may be a global zone, a non-global zone, or a kernel zone. These individual systems may be archived independently or bundled together. They may also be selectively archived, so that an archive may contain only one zone or a selection of zones.

This chapter covers the following topics:

- ["About Oracle Solaris Unified Archives" on page 7](#page-6-1)
- **["Unified Archive Types" on page 8](#page-7-0)**
- ["Unified Archives Compared to Oracle Solaris 10 Flash Archives" on page 9](#page-8-0)
- ["Platform Portability and Unified Archives" on page 9](#page-8-1)
- ["Unified Archives Creation" on page 10](#page-9-1)
- ["Deployment Methods for Unified Archives" on page 10](#page-9-2)
- ["Unified Archive Deployment With Bootable Media" on page 11](#page-10-2)
- ["Best Practices Using Unified Archives" on page 13](#page-12-0)

## <span id="page-6-3"></span><span id="page-6-1"></span>**About Oracle Solaris Unified Archives**

Unified Archives are a new native archive type for Oracle Solaris. Unified Archives enable multiple system instances to be archived in a single unified file format. Unified Archives may contain one or more archived instances of Oracle Solaris from a single host. You can select individual installed zones to include during archive creation, and the host itself is optional.

You can deploy Unified Archives to recover a system that needs to be replaced due to failure, duplicate or clone a system configuration that you want installed on multiple machines, or migrate an existing system to new hardware or to a virtual system. You can deploy archives using any of the following methods:

Oracle Solaris Automated Installer (AI)

- **Oracle Solaris Zones utilities**
- Unified Archive bootable media

## <span id="page-7-3"></span><span id="page-7-0"></span>**Unified Archive Types**

A Unified Archive type is a collection of archive attributes which serve a common use case. The two types of Unified Archive types are clone and recovery.

Both clone archives and recovery archives are created and managed by the archiveadm command. This command provides for selection of zones to be included or excluded from an archive, as well as allowing for ZFS dataset exclusion.

By default, an archive includes all datasets associated with the selected zones, unless they are specifically excluded during the archive creation process. For a non-global zone, the archive will contain the zone boot environment datasets and all delegated datasets assigned to it. For a global zone, the boot environment datasets are archived as well as all datasets not associated with a zone. Note that process includes entire top-down pools. Any number of datasets may be excluded from the archive. See ["Unified Archives Creation" on page 10](#page-9-1) for more information.

## <span id="page-7-1"></span>**Clone Archives**

A *clone archive* is based upon the system's active boot environment (BE) at the time the archive is created. Therefore, only one BE may be archived at a time. The clone archive type is intended for rapid creation and deployment of custom images. You can create an archive that includes both the global and non-global zones. The data for each archived system is stored independently, which enables each system to be independently deployable. To achieve independent deployment, clone relationships are not preserved within clone archives. Therefore, a cloned zone within a clone an archive will take up roughly the same amount of space as the original zone from which it is cloned. A clone archive is the default type of archive.

Also, a clone archive does not include any of the system configuration information from the OS instance, as well as any sensitive data such as SSH keys or passwords. Any system deployed from a clone archive will have all of the file systems and applications as the cloned system, but will not have the same host name, for instance. The system configuration information and sensitive data is only preserved in recovery archives.

## <span id="page-7-2"></span>**Recovery Archives**

A *recovery archive* is a full-system archive containing all boot environments from all included instances. Recovery archives consist of a single deployable system regardless of the OS

instances which comprise it. While a recovery archive of a global zone may contain non-global zones that are installed within it, the archive itself is treated as a single system. A recovery archive can therefore preserve zone clone relationships, unlike clone archives.

Some inactive boot environments in a recovery archive may not be bootable. The active boot environment is the only fully prepared boot environment. While some inactive BEs may be bootable, they are archived mainly for data recovery. Recovery archives contain a single deployable system. The system may include a global zone, a non-global zone, or a global zone with one or more non-global zones.

A recovery archive is intended to be used for recovery operations, as might be needed in case of a hardware failure. These archives may ideally be deployed as part of a more comprehensive disaster recovery solution. A recovery archive may also be used in a system migration from legacy hardware to new hardware or to virtual systems. Archives are portable across all supported platform models of a particular instruction set architecture (ISA).

## <span id="page-8-2"></span><span id="page-8-0"></span>**Unified Archives Compared to Oracle Solaris 10 Flash Archives**

Prior to the release of Oracle Solaris 11, the default archive solution was the Oracle Solaris Flash Archive. Introduced before the wide adoption of virtual systems, flash archives were designed to create and deploy OS instances of and to bare metal systems. Flash archives capture file system data from a running system along with system-related metadata. These archives are commonly used in pre-Oracle Solaris 11 environments to enable system recovery operations, as well as to achieve the creation and deployment of custom images.

With the introduction of boot environments (BEs), the Image Packaging System (IPS), and virtualization technologies systems such as Zones and LDOMs, a more robust archive solution is possible. Unified Archives employs these technologies and provides a much more flexible and extensible solution. It includes support for virtualized environments, such as zones, and cross-platform portability within the same hardware architecture.

## <span id="page-8-3"></span><span id="page-8-1"></span>**Platform Portability and Unified Archives**

Unified Archives are compatible between hardware platform models of the same instruction set architecture (ISA), as well as portable to virtual systems on the same ISA. For example, an archive created on a Sun SPARC Enterprise T5120 system is deployable to more modern hardware, such as the Oracle SPARC T5 line of systems, as well as Logical Domains or Solaris Kernel Zones running on newer hardware.

## <span id="page-9-4"></span><span id="page-9-0"></span>**Archive Image Transforms**

As an aspect of platform portability, Unified Archives enable image transforms between physical and virtual systems as well as global and non-global zones. Because these transforms are committed during deployment, the transform is determined by the deployed system type.

The most significant requirement for platform compatibility is the same instruction set architecture. Beyond this, any deployment target is supported for an archive, which enables many migration paths for legacy systems. For example, legacy hardware deployments may be archived and deployed as virtual system instances on new hardware. Similarly, non-global Oracle Solaris Zones may be archived and deployed as Oracle Solaris Kernel Zones.

There are some systems that can not be transformed, such as:

- Oracle Solaris 10 brand zones may not be transformed into any other system type. They may only be archived and deployed as an indentical Solaris 10 brand zone instance.
- Trusted Solaris or labeled zone archives can not be transformed. They can be deployed to a global zone contexts, such as a Logical Domain.

## <span id="page-9-3"></span><span id="page-9-1"></span>**Unified Archives Creation**

You can use the command-line utility archiveadm to create an archive. The archiveadm utility enables you to perform the following tasks:

- Create an archive to be used for system recovery or system cloning. See ["Creating a](#page-15-0) [Unified Archive" on page 16](#page-15-0) for more information.
- Create bootable media from an archive to enable archive deployment. See ["How to Deploy](#page-25-1) [a System From a Unified Archive Using Bootable Media" on page 26](#page-25-1) for more information.
- Retrieve information related to an existing archive, such as archive creation time, architecture, and system content. See ["Viewing Unified Archive](#page-19-0) [Information" on page 20](#page-19-0) for more information.

For detailed procedures, see [Chapter 2, "Working With Unified Archives".](#page-14-0)

## <span id="page-9-2"></span>**Deployment Methods for Unified Archives**

Once an archive has been created, you can store the archive as a file until it is needed. Deployment scenarios include system recovery and system migration, as well as system cloning. The three modes of archive deployment are:

- Non-interactive network deployment using the Automated Installer
- Zones deployment using the zones commands
- Interactive deployment using bootable media

# <span id="page-10-0"></span>**Unified Archive Deployment With the Automated Installer**

You can deploy archives by using the Oracle Solaris Automated Installer (AI). You have to modify the AI manifest to include the following information: the location of the archive and the name of the systems the archive should be deployed to. See ["How to Deploy a System From a](#page-21-1) [Unified Archive Using AI" on page 22](#page-21-1) for more information.

## <span id="page-10-1"></span>**Unified Archive Deployment With Zones**

You use the Solaris Zones utilities zonecfg and zoneadm to configure and install new zones directly from an archive. When you create a new zone using an archive as a reference source, the new zone will mimic the original system's configuration. For specific instructions, see ["How](#page-22-1) [to Deploy a Zone From a Unified Archive" on page 23](#page-22-1).

Zone creation and installation operations using archives are independent of each other. Although you can use the same archive to source both configuration and installation data, doing so is not a requirement. A zone configuration may already exist or may be created using any supported method.

## <span id="page-10-2"></span>**Unified Archive Deployment With Bootable Media**

You can deploy archives by bootable media using either ISO or USB images. You can use this form of deployment if the install client is not networked or if no AI services are available. These media images deploy the contents of the archive non-interactively when the client is booted.

You can use archives in any Oracle Solaris deployment scenario that uses bootable media, such as installing logical domains, Oracle Solaris Kernel Zones and Oracle Solaris instances within Oracle VM from media. For more information about bootable media installations, see ["How to](#page-25-1) [Deploy a System From a Unified Archive Using Bootable Media" on page 26.](#page-25-1)

## <span id="page-11-4"></span><span id="page-11-0"></span>**Unified Archive Deployment to a Logical Domain**

You can install logical domains from a Unified Archive either by using an Automated Installer service or by using bootable Unified Archive media. No special instructions are needed to deploy to a logical domain.

## <span id="page-11-3"></span><span id="page-11-1"></span>**Unified Archive Deployment and AI Profiles**

Deployment scenarios that support the use of Automated Installer (AI) profiles are supported with Unified Archives, including standard AI deployments, as well as Oracle Solaris Zones installation using the zoneadm command.

For archive types that retain system configuration information, this configuration will be overridden if a sysconfig profile is used. If a sysconfig profile is not used, the interactive system configuration screen will be invoked on the console for some archive deployments. For more information, see [Chapter 11, "Configuring the Client System," in "Installing Oracle](http://www.oracle.com/pls/topic/lookup?ctx=E36784&id=IOSUIsyscfg-1) [Solaris 11.2 Systems ".](http://www.oracle.com/pls/topic/lookup?ctx=E36784&id=IOSUIsyscfg-1)

Due to sysconfig's support for SMF configuration layering, some SMF configuration data may be retained in a recovery archive deployment even if a sysconfig profile is used to override it. Any information not overridden in a sysconfig profile will carry through into a deployment. For more information, see ["Repository Layers" in "Managing System Services in Oracle Solaris](http://www.oracle.com/pls/topic/lookup?ctx=E36784&id=SVSVFrepolayers)  $11.2$  ".

## <span id="page-11-5"></span><span id="page-11-2"></span>**Unified Archives and Trusted Solaris**

Solaris Unified Archives support archive creation and deployment of Trusted Solaris and 'labeled'-brand Solaris Zones. This support is transparent in most respects save the following caveats:

- Archive image transforms are not allowed with Trusted Solaris or labeled zone archives. Therefore, Trusted Solaris global archives are deployable to global zone contexts such as logical domains, Oracle Solaris Kernel Zones, or to bare metal systems.
- Archives of labeled non-global zone archives are only deployable as 'labeled'-brand zones, running within the context of a Trusted Solaris global zone host. Note the requirement for 'labeled'-brand non-global zone deployments.
- Trusted Solaris must be configured in the host global zone. For more information regarding Trusted Solaris and 'labeled'-brand zones, refer to ["Planning Your Labeled Zones](http://www.oracle.com/pls/topic/lookup?ctx=E36784&id=TRSOLADMPROCovw-11) [in Trusted Extensions" in "Trusted Extensions Configuration and Administration "](http://www.oracle.com/pls/topic/lookup?ctx=E36784&id=TRSOLADMPROCovw-11).

## <span id="page-12-4"></span><span id="page-12-0"></span>**Best Practices Using Unified Archives**

Thist section covers the following topics:

- ["Improving Data Consistency With Multiple Pools" on page 13](#page-12-1)
- ["Data Preparation" on page 13](#page-12-2)
- ["Naming Unified Archives" on page 13](#page-12-3)

## <span id="page-12-1"></span>**Improving Data Consistency With Multiple Pools**

<span id="page-12-6"></span>Archive components are consistent with one another, meaning that when an archive is deployed, all data present post-deployment should be from the same point in time from the origin system's perspective. Consistency is guaranteed on a per-pool basis. However, if an Oracle Solaris instance spans multiple pools, as when a root pool and a separate application or data pool are used. You should quiesce any active workloads prior to archive creation to ensure consistency between the pools once they are deployed.

## <span id="page-12-2"></span>**Data Preparation**

<span id="page-12-5"></span>By default, all datasets other than swap and dump volumes are included when a Unified Archive is created. Datasets that are not needed for redeployment may be excluded using the exclude-dataset option (-D) to the archiveadm create command. Because directory and file exclusion lists are not provided, remove any temporary data or data that is otherwise not needed for redeployment prior to archive creation. When possible, place optional temporary data directories or any other data not needed for redeployment in their own datasets so that you can use the exclude-dataset option.

## <span id="page-12-3"></span>**Naming Unified Archives**

<span id="page-12-7"></span>When creating Unified Archives, to use a file name that provides information about the archive. For example, noscratch-recovery.uar could tell you that the file is a recovery archive of a system that doesn't include the scratch dataset. Note that the name of the server that the archive was created from, the deployable systems in the archive, and the date the archive was created are stored in the metadata of the archive, which you can display using the archiveadm info command. You can see additional information by adding the -v option to this command. For examples showing the command output, see ["Viewing Unified Archive](#page-19-0) [Information" on page 20.](#page-19-0)

14 Using Unified Archives for System Recovery and Cloning in Oracle Solaris 11.2 • July 2014

# <span id="page-14-0"></span>Working With Unified Archives

This chapter discusses using Unified Archives for system cloning and system recovery deployments. It covers the following topics:

- ["Using Rights to Control Access to Unified Archives" on page 15](#page-14-1)
- ["Creating a Unified Archive" on page 16](#page-15-0)
- ["Viewing Unified Archive Information" on page 20](#page-19-0)
- ["Deploying Unified Archives" on page 21](#page-20-0)

For overview information about Unified Archives, see [Chapter 1, "Oracle Solaris System](#page-6-0) [Recovery and Cloning \(Overview\)".](#page-6-0)

## <span id="page-14-1"></span>**Using Rights to Control Access to Unified Archives**

The operating system includes five rights associated with creating and deploying Unified Archives:

- Install Manifest Management All activities associated with creating and managing install manifests
- Install Profile Management All activities associated with creating and managing install service profiles
- Unified Archive Administration Can use the archiveadm command to create archives
- Zone Management Can use the zoneadm command to to install or boot a zone and use the zlogin command to access the zone
- Zone Security Can use the zonecfg command to create a new zone

## <span id="page-14-2"></span>**How to Configure a Role to Manage Unified Archives**

For more information about using roles, see ["Assigning Rights to Users" in "Securing Users](http://www.oracle.com/pls/topic/lookup?ctx=E36784&id=OSSUPrbactask-22) [and Processes in Oracle Solaris 11.2 ".](http://www.oracle.com/pls/topic/lookup?ctx=E36784&id=OSSUPrbactask-22)

#### **1. Become an administrator.**

For more information, see ["Using Your Assigned Administrative Rights" in "Securing Users](http://www.oracle.com/pls/topic/lookup?ctx=E36784&id=OSSUPrbactask-28) [and Processes in Oracle Solaris 11.2 ".](http://www.oracle.com/pls/topic/lookup?ctx=E36784&id=OSSUPrbactask-28)

#### **2. Create a new rights profile.**

The following example adds two existing rights profiles to a new profile.

```
# profiles -p new-profile
profiles:new-profile> set desc="description"
profiles:new-profile> add profiles="Unified Archive Administration"
profiles:new-profile> add profiles="Zone Security"
profiles:new-profile> commit; end; exit
```
#### **3. Create a role that uses the new rights profile.**

In this step we also set a password for the new role.

```
# roleadd -c "comment" -m -K profiles"new-profile" new-role
# passwd new-role
Password: xxxxxxxx
Confirm password: xxxxxxxx
```
**4. Assign the new role to a user.**

```
# usermod -R +new-role user
```
## <span id="page-15-1"></span><span id="page-15-0"></span>**Creating a Unified Archive**

You can use the archiveadm create command to create a Unified Archive. By default, a clone archive is created. Some useful options to the command include:

- -r to create a recovery archive
- -z to include specified zones
- -Z to exclude specified zones
- -D to exclude specified datasets

Once an archive is created, you can select from several methods to deploy a system using an archive. See ["Deploying Unified Archives" on page 21](#page-20-0) for more information. For a full list of all of the options see the  $\alpha$  rchiveadm(1M) man page.

## <span id="page-16-0"></span>**How to Create a Clone Archive**

#### <span id="page-16-2"></span>**1. Become an administrator.**

For more information, see ["Using Your Assigned Administrative Rights" in "Securing Users](http://www.oracle.com/pls/topic/lookup?ctx=E36784&id=OSSUPrbactask-28) [and Processes in Oracle Solaris 11.2 ".](http://www.oracle.com/pls/topic/lookup?ctx=E36784&id=OSSUPrbactask-28)

#### **2. Create the archive.**

# **archiveadm create** *archive-name*

#### **3. (Optional) Verify the creation of the clone archive.**

# **archiveadm info** *archive-name*

#### <span id="page-16-3"></span><span id="page-16-1"></span>**Example 2-1** Creating a Clone Archive That Includes All Zones

The following example shows how to create a clone archive with all zones into the clone archive named production1.uar.

```
# archiveadm create /var/tmp/production1.uar
Initializing Unified Archive creation resources...
Unified Archive initialized: /var/tmp/production1.uar
Logging to: /system/volatile/archive_log.22901
Executing dataset discovery...
Dataset discovery complete
Creating boot media for global zone(s)... 
Media creation complete
Preparing archive system image...
Beginning archive stream creation...
Archive stream creation complete
Beginning final archive assembly...
Archive creation complete
# archiveadm info /var/tmp/production1.uar
Archive Information
          Creation Time: 2014-03-02T20:37:16Z
            Source Host: example
           Architecture: i386
       Operating System: Oracle Solaris 11.2 X86
       Deployable Systems: global,example-net,example-dev
```
#### <span id="page-16-4"></span>**Example 2-2** Creating a Clone Archive That Includes Selected Zones

The following example shows how to create a clone archive named zonearchive.uar that includes the example-net and example-dev zones.

```
# archiveadm create -z example-net,example-dev /var/tmp/zonearchive.uar
Initializing Unified Archive creation resources...
 .
 .
Archive creation complete
```

```
# archiveadm info /var/tmp/zonearchive.uar
Archive Information
          Creation Time: 2014-03-02T17:04:11Z
            Source Host: example
           Architecture: i386
       Operating System: Oracle Solaris 11.2 X86
      Deployable Systems: global,example-net,example-dev
```
The output from this command is the same as the text shown in [Example 2-1](#page-16-1) except for the name of the created archive and the log file name. Use the archiveadm info command to verify that the archive has the correct information.

<span id="page-17-2"></span>**Example 2-3** Creating a Clone Archive That Excludes ZFS Datasets

The following example demonstrates how to exclude a ZFS dataset when creating a clone archive.

```
# archiveadm create -D tank/scratch /var/tmp/noscratch.uar
 Initializing Unified Archive creation resources...
 .
 .
Archive creation complete
# archiveadm info /var/tmp/noscratch.uar
Archive Information
          Creation Time: 2014-03-02T17:04:11Z
            Source Host: example
           Architecture: i386
       Operating System: Oracle Solaris 11.2 X86
       Deployable Systems: global,example-net,example-dev
```
The output from this command is the same as the text shown in [Example 2-1](#page-16-1) except for the name of the created archive and the log file name. Use the archiveadm info command to verify that the archive has the correct information.

#### <span id="page-17-0"></span>**How to Create a Recovery Archive** V

#### <span id="page-17-1"></span>**1. Become an administrator.**

For more information, see ["Using Your Assigned Administrative Rights" in "Securing Users](http://www.oracle.com/pls/topic/lookup?ctx=E36784&id=OSSUPrbactask-28) [and Processes in Oracle Solaris 11.2 ".](http://www.oracle.com/pls/topic/lookup?ctx=E36784&id=OSSUPrbactask-28)

#### **2. Create the recovery archive.**

# **archiveadm create -r** *archive-name*

**3. (Optional) Verify the creation of the recovery archive.**

# **archiveadm info -v** *archive-name*

...

 Recovery Archive: Yes ...

<span id="page-18-1"></span><span id="page-18-0"></span>**Example 2-4** Creating a Recovery Archive of the Global Zone

The following example shows how to create a recovery archive comprising only the global zone.

```
# archiveadm create -r -z global /var/tmp/globalrecovery.uar
Initializing Unified Archive creation resources...
Unified Archive initialized: /var/tmp/globalrecovery.uar
Logging to: /system/volatile/archive_log.11234
Executing dataset discovery...
Dataset discovery complete
Creating boot media or global zone(s)...
Media creation complete
Preparing archive system image...
Beginning archive stream creation...
Archive stream creation complete
Beginning final archive assembly...
Archive creation complete
# archiveadm info globalrecovery.uar
Archive Information
          Creation Time: 2014-03-03T18:13:21Z
            Source Host: example
           Architecture: i386
       Operating System: Oracle Solaris 11.2 X86
       Recovery Archive: Yes
            ...
Deployable Systems: 
           'global'
            ...
```
#### <span id="page-18-2"></span>**Example 2-5** Creating A Recovery Archive of a Zone

The following example shows how to create a recovery archive comprising a zone named newzone. Note that only one zone is allowed for creation of a recovery archive.

```
# archiveadm create -r -z example-net /var/tmp/example-net-recovery.uar
Unified Archive initialized: /var/tmp/example-net-recovery.uar
 .
 .
Archive creation complete
# archiveadm info example-net-recovery.uar
Archive Information
          Creation Time: 2014-03-03T19:10:53Z
           Source Host: example
          Architecture: i386
       Operating System: Oracle Solaris 11.2 X86
       Recovery Archive: Yes
           ...
```
Deployable Systems:

 'example-net' ...

The output from this command is the same as the text shown in [Example 2-4](#page-18-0) except for the name of the created archive and the log file name. Use the archiveadm info command to verify that the archive has the correct information.

#### <span id="page-19-2"></span>**Example 2-6** Creating a Recovery Archive That Excludes a ZFS Dataset

As with clone archives, you can exclude datasets from an recovery archive. The following example shows how to create a recovery archive excluding the ZFS dataset rpool/scratch. The exclusion of a dataset is recursive, so all descendant datasets are also excluded.

```
# archiveadm create -r -D rpool/scratch /var/tmp/noscratch-recovery.uar
Unified Archive initialized: /var/tmp/noscratch-recovery.uar
 .
```

```
 .
Archive creation complete
# archiveadm info noscratch-recovery.uar
Archive Information
          Creation Time: 2014-03-03T19:46:10Z
            Source Host: example
           Architecture: i386
       Operating System: Oracle Solaris 11.2 X86
       Recovery Archive: Yes
            ...
Deployable Systems: 
           'global'
            ...
```
The output from this command is the same as the text shown in [Example 2-4](#page-18-0) except for the name of the created archive and the log file name. Use the archiveadm info command to verify that the archive has the correct information.

## <span id="page-19-1"></span><span id="page-19-0"></span>**Viewing Unified Archive Information**

Use the archiveadm info command to examine Unified Archive file information. The examples in this section show both the abbreviated and verbose output.

**EXAMPLE 2-7** Viewing Standard Information About an Archive

The following example shows the standard information displayed using the archiveadm info command.

% **/usr/sbin/archiveadm info production1.uar** Archive Information

```
 Creation Time: 2013-10-02T20:37:16Z
      Source Host: example
     Architecture: i386
 Operating System: Oracle Solaris 11.2 X86
 Deployable Systems: global,example-net,example-dev
```
**EXAMPLE 2-8** Viewing All Information About an Archive

The following example shows the information displayed using the verbose option with the archiveadm info command.

```
# archiveadm info -v production1.uar
Archive Information
          Creation Time: 2014-03-02T20:37:16Z
            Source Host: example
           Architecture: i386
        Operating System: Oracle Solaris 11.2 X86jQ
        Recovery Archive: No
              Unique ID: 8700f573-34f5-c80b-a9c9-e7046523c6f4
        Archive Version: 1.0
Deployable Systems
           'global'
             OS Version: 5.11
              OS Branch: 5.11.0.0.0.26.2
              Active BE: solaris
                  Brand: solaris
             Size Needed: 6.1GB
              Unique ID: 27ff56cc-6c3e-ce90-8c7e-fb56fe79777f
      'example-net'
              OS Version: 5.11
              OS Branch: 5.11.0.0.0.26.2
              Active BE: solaris
                  Brand: solaris
             Size Needed: 684MB
              Unique ID: 6700df80-3a64-4aec-c500-907cdd2d648c
      'example-dev'
              OS Version: 5.11
              OS Branch: 5.11.0.0.0.26.2
              Active BE: solaris
                 Brand: solaris
             Size Needed: 684MB
              Unique ID: a092fe9f-8319-c659-8e2c-803132af7ff7
```
## <span id="page-20-1"></span><span id="page-20-0"></span>**Deploying Unified Archives**

Once a Unified Archive has been created, you can deploy systems using either the Automated Installer (AI) or bootable media. You can deploy a zone using the zones commands. For more information, see:

■ ["How to Deploy a System From a Unified Archive Using AI" on page 22](#page-21-1)

- ["How to Deploy a System From a Unified Archive Using Bootable Media" on page 26](#page-25-1)
- ["How to Deploy a Zone From a Unified Archive" on page 23](#page-22-1)

# <span id="page-21-0"></span>**Deploying a System From a Unified Archive Using AI**

<span id="page-21-2"></span>You must have a compatible AI service and AI manifest to deploy an archive using the Automated Installer (AI). A compatible service is one that is created from a version of the OS or an SRU, which is the same as or newer than the version from which the archive was created. For example, if the archived system is Oracle Solaris 11.2 FCS, any Oracle Solaris 11.2 version AI service is compatible. Each archive does not require its own service. The specific archive deployed is determined by the manifest used for a specific deployment.

To specify the Unified Archive location and image to deploy, use the ARCHIVE software type in an AI manifest. In Oracle Solaris 11.2, use the AI configuration all services/ webserver files dir property. This property sets a file system location that is served by the Automated Installer's web services and identifies a convenient location for files that support AI deployments.

For more information about customizing an AI manifest see [Appendix A, "Example XML](#page-32-0) [Manifests for Archive Recovery"](#page-32-0) and ["Customizing an XML AI Manifest File" in "Installing](http://www.oracle.com/pls/topic/lookup?ctx=E36784&id=IOSUIchangeai) [Oracle Solaris 11.2 Systems "](http://www.oracle.com/pls/topic/lookup?ctx=E36784&id=IOSUIchangeai).

# <span id="page-21-1"></span>**How to Deploy a System From a Unified Archive Using AI**

#### <span id="page-21-3"></span>**1. Become an administrator.**

For more information, see ["Using Your Assigned Administrative Rights" in "Securing Users](http://www.oracle.com/pls/topic/lookup?ctx=E36784&id=OSSUPrbactask-28) [and Processes in Oracle Solaris 11.2 ".](http://www.oracle.com/pls/topic/lookup?ctx=E36784&id=OSSUPrbactask-28)

#### **2. (Optional) If needed, create a new install service on the AI server.**

It is only necessary to create a new install service if you do not already have one configured to support the needed client architecture and OS.

# **installadm create-service -n** *new-service* **-s** *source*

Ensure that the -s value is set to the name of the ISO file or the FMRI location for the current operating system version.

#### **3. Configure an AI manifest for the client.**

Either edit the default manifest XML file or create a new manifest XML file referencing the archive changes. [Appendix A, "Example XML Manifests for Archive Recovery"](#page-32-0) provides sample manifests. Refer to ["Customizing an XML AI Manifest File" in "Installing Oracle](http://www.oracle.com/pls/topic/lookup?ctx=E36784&id=IOSUIchangeai) [Solaris 11.2 Systems "](http://www.oracle.com/pls/topic/lookup?ctx=E36784&id=IOSUIchangeai) for editing and verification guidelines.

**4. Create a new manifest with the updated manifest XML file.**

# **installadm create-manifest -n** *svcname* **-m** *manifest* **-f** *file*

- **5. Confirm both that the service was created and that the new manifest was applied to the service.**
	- **a. Verify the new service.**

# **installadm list -n** *new-service*

**b. Verify the new manifest.**

# **installadm list -n** *new-service* **-m**

## <span id="page-22-0"></span>**Deploying a Zone From a Unified Archive**

You can create and deploy Oracle Solaris Zones directly from Unified Archives. You can create new zone configurations using an archive as a template with the zonecfg command. You can install zones using zoneadm.

Note that zone configuration and zone installation are independent tasks. You can create new zone configurations from an archive and install the zone from IPS or other means. You can also use existing zone configuration and install using an archive. You can therefore source zone configurations and zone installations from different archives, as well. Refer to ["Creating and](http://www.oracle.com/pls/topic/lookup?ctx=E36784&id=VLZSO) [Using Oracle Solaris Zones "](http://www.oracle.com/pls/topic/lookup?ctx=E36784&id=VLZSO) for more information about zone configuration and installation.

# <span id="page-22-1"></span>**How to Deploy a Zone From a Unified Archive**

#### <span id="page-22-2"></span>**1. Become an administrator.**

For more information, see ["Using Your Assigned Administrative Rights" in "Securing Users](http://www.oracle.com/pls/topic/lookup?ctx=E36784&id=OSSUPrbactask-28) [and Processes in Oracle Solaris 11.2 ".](http://www.oracle.com/pls/topic/lookup?ctx=E36784&id=OSSUPrbactask-28)

- **2. If you do not already have an existing zone configuration, create one from an existing archive.**
	- **a. Clone the zone configuration using the archive.**

Create a new zone configuration called new-zone using the zonecfg command. Use the second -z option to identify the zone to be cloned.

# **zonecfg -z** *new-zone* **create -a** *archive* **-z** *archived-zone*

#### **b. (Optional) Verify that the zone configuration was created.**

# **zoneadm list -cv**

#### **3. Install the zone.**

You can choose to install the zone using the software in an archive or using the software from the IPS repository.

#### **a. Install the zone using the archive.**

# **zoneadm -z** *new-zone* **install -a** *archive* **-z** *archived-zone*

#### **b. Install the zone using the IPS repository.**

```
# zoneadm -z new-zone install
```
#### **4. Boot the zone.**

# **zoneadm -z** *new-zone* **boot**

#### **Example 2-9** Configuring and Deploying a Zone

This example creates a clone of example-net named test-net. The zonecfg command shown below does not require a second -z option to define the zone to cloned since the example-netrecovery.uar archive only has one deployable system.

```
# archiveadm info /var/tmp/example-net-recovery.uar
Archive Information
         Creation Time: 2014-03-03T19:10:53Z
          Source Host: example
         Architecture: i386
      Operating System: Oracle Solaris 11.2 X86
     Deployable Systems: example-net
# zonecfg -z test-net create -a /var/tmp/example-net-recovery.uar 
# zoneadm list -cv
 ID NAME STATUS PATH BRAND IP
  0 global running / solaris shared
  - example-net installed /zones/example-net solaris excl
  - example-dev installed /zones/exmaple-dev solaris excl
  - test-net configured /zones/test-net solaris excl
# zoneadm -z test-net install -a /var/tmp/example-net-recovery.uar
Progress being logged to /var/log/zones/zoneadm.20131010T175728Z.test-net.install
      Image: Preparing at /zones/test-net/root.
```
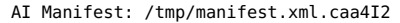

```
 SC Profile: /usr/share/auto_install/sc_profiles/enable_sci.xml
     Zonename: test-net
Installation: Starting ...
 .
 . 
Installation: Succeeded
         Note: Man pages can be obtained by installing pkg:/system/manual
```
done.

Done: Installation completed in 393.186 seconds.

Next Steps: Boot the zone, then log into the zone console (zlogin -C)

to complete the configuration process.

Log saved in non-global zone as /zones/test-net/root/var/log/zones/zoneadm.20131010T175728Z.testnet.install

# **zoneadm -z test-dev boot**

**Example 2-10** Installing an Existing Zone Configuration From a Unified Archive

This example installs a zone called web-server using an existing zone configuration.

```
# archiveadm info /var/tmp/example-dev-recovery.uar
Archive Information
         Creation Time: 2014-03-03T19:10:53Z
           Source Host: example
          Architecture: i386
       Operating System: Oracle Solaris 11.2 X86
      Deployable Systems: example-dev 
# zoneadm list -cv
 ID NAME STATUS PATH STATUS PATH BRAND IP
  0 global running / solaris shared
  - example-net installed /zones/example-net solaris excl
  - example-dev installed /zones/example-dev solaris excl
  - web-server configured /zones/web-server solaris excl
# zoneadm -z web-server install -a /data/archives/example-dev-recovery.uar
Progress being logged to /var/log/zones/zoneadm.20140307T211655Z.web-server.install
    Installing: This may take several minutes... 
  Install Log: /system/volatile/install.8799/install_log 
  AI Manifest: /tmp/manifest.web-server.qCaakr.xml
    Zonename: web-server 
Installation: Starting ... 
 .
 . 
  Updating non-global zone: Zone updated.
                  Result: Attach Succeeded. 
       Done: Installation completed in 140.828 seconds.
  Next Steps: Boot the zone, then log into the zone console (zlogin -C)
            to complete the configuration process. 
Log saved in non-global zone as 
    /system/zones/web-server/root/var/log/zones/zoneadm.20140307T211655Z.web-server.install
```
#### # **zoneadm -z web-server boot**

**Example 2-11** Configuring Zones From a Unified Archive With Multiple Deployable Systems

If multiple deployable systems are contained in a Unified Archive, use the -z option in zonecfg to specify which deployable system to use. You can use only one deployable system.

```
# archiveadm info /var/tmp/zonearchive.uar
Archive Information
          Creation Time: 2014-03-03T17:04:11Z
           Source Host: example
           Architecture: i386
       Operating System: Oracle Solaris 11.2 X86
      Deployable Systems: global,example-dev,example-net
# zonecfg -z test-dev create -a /var/tmp/zonearchive.uar -z example-dev
```
You can now install and boot the cloned zone.

**Example 2-12** Installing Zones From a Unified Archive With Multiple Deployable Systems

If multiple deployable systems are contained in a Unified Archive, use the -z option in zoneadm to specify the deployable system to install from.

```
# zoneadm -z test-dev install -a /var/tmp/zonearchive.uar -z example-dev
```
## <span id="page-25-0"></span>**Deploying a System From a Unified Archive Using Bootable Media**

When creating bootable media, the default file type that is created by the archiveadm createmedia command is USB. If the image is larger than 4GB, the USB type is forced.

# <span id="page-25-1"></span>**How to Deploy a System From a Unified Archive Using Bootable Media**

#### <span id="page-25-2"></span>**1. Become an administrator.**

For more information, see ["Using Your Assigned Administrative Rights" in "Securing Users](http://www.oracle.com/pls/topic/lookup?ctx=E36784&id=OSSUPrbactask-28) [and Processes in Oracle Solaris 11.2 ".](http://www.oracle.com/pls/topic/lookup?ctx=E36784&id=OSSUPrbactask-28)

#### **2. Create a media image.**

Create a media image from an existing archive.

```
# archiveadm create-media archive-name
```
#### **3. Create bootable media.**

- **ISO images Burn the .iso file to a CD or DVD.**
- **USB images Use the usbcopy utility to copy the image to a USB flash drive.**

Note - You can add this utility to your system by installing the pkg:/install/distributionconstructor package.

#### **4. Boot from the media.**

Boot the system from the device that contains the boot image. A "hands-free" installation is performed. After the installation completes and the system is rebooted, you will be ask asked to provide configuration information for the system.

#### **Example 2-13** Creating an ISO media image.

To create an ISO image, you must include the -f option as shown below.

# **archiveadm create-media -f iso archive.uar**

28 Using Unified Archives for System Recovery and Cloning in Oracle Solaris 11.2 • July 2014

# <span id="page-28-0"></span>Troubleshooting Cloning and Archiving

This section discusses common troubleshooting problems for cloning and archiving.

## <span id="page-28-1"></span>**Common Error Messages Encountered in Cloning and Archiving**

Issues may be encountered when creating and deploying Unified Archives. Most issues related to archive creation involve system configuration, available space for archive storage, and connectivity to the package repositories which are used to prepare the image for redeployment. Common deployment issues include target configuration and selection problems and failure to configure the deployed system.

In the case of archive creation or deployment errors, logging files are created. These files contain detailed data regarding the errors encountered. Note that with Solaris Kernel Zones, some log files may be within the specific zone.

## <span id="page-28-2"></span>**Common Error Messages When Creating an Archive**

all installed zones excluded, at least one zone is required

**Solution:** When using the archiveadm create command, add a zone to be included using the -z option.

archives larger than 4GB can not use ISO format

**Solution:** When using the archiveadm create-media command, use the USB format for archives larger than 4GB.

estimated archive size larger than staging area /root

**Solution:** When an archive is created, data is streamed to the directory where the archive is created. A capacity check is performed prior to archive creation and it may fail. Sometimes datasets have the refreservation property set which causes the capacity check to fail. In this case, it is possible for the pool to appear to have enough space for the archive, but the referred space reservation causes the failure. Note that ZFS volumes are created with a default refreservation which is equal to a little bit more than their size.

Reduce or remove the refreservation property value or run the command so that the archive is created in another dataset.

excluded dataset includes active boot environment, dataset cannot be excluded

**Solution:** When using the archiveadm create command, the dataset for the active boot environment cannot be excluded. Remove the dataset from the -D option list.

FS type '*fs-type*' is not allowed via fs-allowed property in the zone configuration. Media cannot be created.

**Solution:** When using the archiveadm create-media command, neither the ufs or pcfs file system type may be set as the fs-allowed property when creating a zone configuration.

Use the zonecfg -z *zone* info command to view the fs-allowed property for the zone.

multiple zones not allowed for recovery archive

**Solution:** When using the archiveadm create command, this error occurs when the -z option includes more than one zone. Instead, create a clone archive create a clone archive or create a recovery archive for each zone individually.

no global zones found in archive

When using the archiveadm create-media command, this error indicates that the archive does not contain a global zone. When using this command, the archive passed in needs to contain a global zone or a kernel zone archive.

only a single host global zone is allowed

**Solution:** When using the archiveadm create-media command, create media images for each global zone separately.

output path is not writeable

**Solution:** When using the archiveadm create command, check the permissions of the directory that you are trying to write the archive in.

required package system/boot/grub not installed

**Solution:** When using the archiveadm create-media command on an x86-based system, the system/grub/boot package must be installed. Install this package from a package repository using the following command: pkg install system/grub/boot.

'solaris-kz' branded zones must be running or excluded from archive creation

**Solution:** When using the archiveadm create command, either boot the branded zone or exclude the zone using the -Z option.

source is not a Solaris Automated installer ISO image

**Solution:** When using the archiveadm create-media command, select an ISO image to use with the -s option.

source ISO does not support archive operations

When using the archiveadm create-media command, the ISO image selected for media creation does not support unified archives. Create an ISO image on a system with Oracle Solaris 11.2 installed to create an ISO archive that supports unified archive operations.

Staging area is out of space

**Solution:** It is possible for the pool to fill or dataset quota to be met after the capacity check is performed. If other archives are being created or data is somehow otherwise being written to the pool, it may fill. As with all IO operations, capacity planning will help avoid this issue.

unable to find an AI image source

During archive or media creation, the AI image cannot be found and downloaded. Make sure the install-image/solaris-auto-install package is present on the available publishers.

Unable to revert packages. Please check publishers.

**Solution:** During archive creation, the archive package image is prepared for redeployment. Part of this process performs IPS package operations. It is likely that these operations will require data from the publishers be available. Therefore, the configured publishers must be available during archive creation.

unable to verify ISO image provided

During archive creation or media-creation, the AI ISO image cannot be mounted and verified. There may be a problem with the image, the mountpoint, or the LOFI device. Verify that each of these items is correct.

'zone' and 'exclude\_zone' are mutually exclusive

**Solution:** When using the archiveadm create command, the same zone was listed with the -z option which lists zones to include when creating an archive and the -Z option which lists zones to exclude.

zone exclusion not allowed for recovery archive

**Solution:** When using the archiveadm create command, either create a clone archive with excluded zones or remove the -Z option to create a recovery archive.

zones must not be in incomplete or unavailable states for recovery archive creation

**Solution:** When using the archiveadm create command, you can exclude the incomplete or unavailable zones from the archive by using the -Z option.

## <span id="page-31-0"></span>**Common Error Messages When Deploying an Archive**

Failed Checkpoints: target-selection Checkpoint execution error: Unable to locate the disk 'c1d0' on the system'

**Solution:** The archive which contains non-root data is being deployed without a target specification for non-root pools. Solaris Automated Installer will auto-select a boot device to install the root pool to, but non-root pool targets must be specified. Add targets for non-root pools to enable the deployment to proceed.

IPS publishers are required

**Solution:** Various types of archive deployments (for example, nonglobal-to-global zone transforms) require access to IPS publishers during deployment. Publishers are specified in an AI manifest and must be reachable during deployment from the client.

zone of this brand not in archive *archive.uar*: Unified archive not usable

**Solution:** When deploying an archive to a zone, the brand in the zone configuration is not compatible with the brand of the zones in the unified archive. Either select an archive with a matching brand or change the brand.

# <span id="page-32-0"></span>**\*\*\*** APPENDIX A

# Example XML Manifests for Archive Recovery

## <span id="page-32-1"></span>**Example XML Manifests**

<span id="page-32-2"></span>This chapter includes example manifests for archive deployment. For further information about installation manifests, refer to ["Customizing an XML AI Manifest File" in "Installing Oracle](http://www.oracle.com/pls/topic/lookup?ctx=E36784&id=IOSUIchangeai) Solaris 11.2 Systems". Also refer to the [aimanifest](http://www.oracle.com/pls/topic/lookup?ctx=E36784&id=REFMAN1Maimanifest-1m)(1M) man page.

**EXAMPLE A-1** Manifest to Deploy a Global Zone From a Clone Archive

In this example, the referenced clone archive contains a single global zone that can be used to deploy a global zone.

```
<!DOCTYPE auto_install SYSTEM "file:///usr/share/install/ai.dtd.1">
<auto_install>
   <ai_instance name="archive0">
     <target name="desired">
      <logical>
         <zpool name="rpool" is_root="true">
         </zpool>
      </logical>
     </target>
     <software type="ARCHIVE">
      <source>
         <file uri="http://example-ai.example.com/datapool/global.uar">
         </file>
       </source>
       <software_data action="install">
          <name>global</name>
       </software_data>
     </software>
   </ai_instance>
</auto_install>
```
**EXAMPLE A-2** Manifest to Deploy a Non-Global Zone From a Clone Archive

The following example shows a manifest deploying a non-global zone from a cloned archive.

```
<!DOCTYPE auto_install SYSTEM "file:///usr/share/install/ai.dtd.1">
<auto_install>
  <ai_instance name="zone_default">
    <target>
```

```
 <logical>
         <zpool name="rpool">
         </zpool>
       </logical>
     </target>
     <software type="ARCHIVE">
       <source>
         <file uri="http:///example-ai.example.com/archives/zone-01.uar"/>
       </source>
       <software_data action="install">
         <name>zone-01</name>
       </software_data>
    </software>
  </ai_instance>
</auto_install>
```
**EXAMPLE A-3** Manifest to Deploy a System Using a System Recovery Archive

The following example manifest demonstrates deploying a system using a system recovery archive.

```
<!DOCTYPE auto_install SYSTEM "file:///usr/share/install/ai.dtd.1">
<auto_install>
  <ai_instance name="archive0">
     <target name="desired">
      <logical>
         <zpool name="rpool" is_root="true">
         </zpool>
      </logical>
     </target>
     <software type="ARCHIVE">
       <source>
         <file uri="http://example-ai.example.com/recovery.uar">
         </file>
       </source>
      <software data action="install">
          <name>*</name>
       </software_data>
     </software>
   </ai_instance>
</auto_install>
```
**EXAMPLE A-4** Manifest to Deploy an AI Client From a Non-global Zone Archive

To transform a non-global zone to a global zone requires additional data such as drivers, platform software and so on. The IPS publishers that contain this information must be reachable from the AI client during the deployment. In this example, an AI client called test2 will be configured using information from the archive named /tmp/myarchive.uar and from packages from http://pkg.oracle.com/solaris/release/. The location of the IPS repository is defined in a second software declaration of type IPS.

```
<!DOCTYPE auto_install SYSTEM "file:///usr/share/install/ai.dtd.1">
<auto_install>
```

```
 <ai_instance name="default">
    <target>
      <logical>
        <zpool name="rpool" is_root="true">
           <filesystem name="export" mountpoint="/export"/>
           <filesystem name="export/home"/>
         </zpool>
       </logical>
     </target> ...
     <software type="ARCHIVE">
       <source>
        <file uri="/tmp/myarchive.uar">
         </file>
       </source>
       <software_data action="install">
          <name>test2</name>
       </software_data>
     </software> 
     <software type="IPS">
        <source>
          <publisher name "solaris">
            <origin name="http://pkg.oracle.com/solaris/release/">
          </file>
        </source>
     </software>
   </ai_instance>
</auto_install>
```
**EXAMPLE** A-5 Manifest to Deploy a Global Zone and Configure a Zone From the Same Archive

In addition to deploying a zone, you can also configure an additional zone from an archive by adding the following line to the manifest:

```
<!DOCTYPE auto_install SYSTEM "file:///usr/share/install/ai.dtd.1">
<auto_install>
  <ai_instance name="zone1">
     <target>
       <logical>
         <zpool name="rpool" is_root="true">
         </zpool>
       </logical>
     </target>
     <software type="ARCHIVE">
       <source>
        <file uri="http://myserver.com/archives/mysystem-clone.uar">
         </file>
       </source>
       <software_data action="install">
         <name>zone1</name>
       </software_data>
     </software>
     <configuration type="zone" name="zone1" source="archive:myzone"
       archive="http://myserver.com/archives/mysystem-clone.uar"/>
   </ai_instance>
</auto_install>
```
This will configure zone1 based on the myzone instance in the mysystem-clone.uar file. Be default, zone1 will be installed from the IPS repository on first reboot, after the global zone has been installed. If you wish to use the archive to install the zone as well, use the following command:

# installadm create-manifest -n <service> -f <zone1-manifest-path> -m zone1 -c zonename="zone1"

## <span id="page-36-0"></span>Index

## **A**

AI deploying system,  [22](#page-21-2) manifest examples, [33](#page-32-2) profiles Unified Archives and,  [12](#page-11-3) archiveadm command creating a boot image,  [26](#page-25-2) creating a clone archive,  [17](#page-16-2) creating a recovery archive,  [18](#page-17-1) introduction, [10](#page-9-3) viewing Unified Archive information, [20](#page-19-1) archiving overview, [7](#page-6-2)

### **B**

best practices for Unified Archives,  [13](#page-12-4) boot image creating,  [26](#page-25-2) bootable media deploying system with,  [26](#page-25-2) booting deploying a zone and, [23](#page-22-2)

## **C**

clone archive creating,  [17](#page-16-2) defined, [8](#page-7-3) excluding datasets, [18](#page-17-2) with all zones, [17](#page-16-3) with selected zones, [17](#page-16-4) cloning overview, [7](#page-6-2)

create subcommand archiveadm command example, [17,](#page-16-2) [18](#page-17-1) create-manifest subcommand installadm command example, [22](#page-21-3) create-media subcommand archiveadm command example, [26](#page-25-2) create-service subcommand installadm command example, [22](#page-21-3) creating boot image, [26](#page-25-2) clone archive, [17](#page-16-2) global zone recovery archive,  [19](#page-18-1) install service, [21,](#page-20-1) [22](#page-21-3) manifest, [22](#page-21-3) recovery archive,  [18](#page-17-1) Unified Archives, [16](#page-15-1) zone recovery archive, [19](#page-18-2)

## **D**

data preparation Unified Archives, [13](#page-12-5) deploying logical domains,  [12](#page-11-4) Unified Archives, [7](#page-6-3) using a Unified Archive with AI,  [22](#page-21-2) using a Unified Archive with bootable media, [26](#page-25-2) using a Unified Archive with zones commands,  [23](#page-22-2)

## **E**

examples AI manifest, [33](#page-32-2) excluding datasets from a clone archive, [18](#page-17-2) from a recovery archive,  [20](#page-19-2)

#### **F**

Flash Archive compared with Unified Archives, [9](#page-8-2)

#### **I**

improving data consistency in Unified Archives,  [13](#page-12-6) info subcommand archiveadm command example,  [17](#page-16-2), [18](#page-17-1), [20](#page-19-1) install service creating, [21,](#page-20-1) [22](#page-21-3) installadm command creating a new install service, [21](#page-20-1) creating an install service, [22](#page-21-3) installing deploying a zone and, [23](#page-22-2)

#### **L**

logical domains deploying, [12](#page-11-4)

#### **M**

manifest creating, [22](#page-21-3) examples, [33](#page-32-2)

#### **N**

naming Unified Archives, [13](#page-12-7)

### **P**

platform portability Unified Archives and, [9](#page-8-3) profiles Unified Archives and, [12](#page-11-3)

## **R**

recovery archive creating, [18](#page-17-1) defined, [8](#page-7-3)

#### **S**

set-service subcommand installadm command example, [22](#page-21-3)

#### **T**

transforms Unified Archives and,  [10](#page-9-4) Trusted Solaris Unified Archives and,  [12](#page-11-5)

### **U**

Unified Archives best practices, [13](#page-12-4) compared to Flash Archive, [9](#page-8-2) creating, [16](#page-15-1) defined, [7](#page-6-3) deploying using AI, [22](#page-21-2) deploying using bootable media,  [26](#page-25-2) deploying using zones commands, [23](#page-22-2) naming,  [13](#page-12-7) overview, [7](#page-6-2) platform portability in, [9](#page-8-3) Trusted Solaris and, [12](#page-11-5) types, [8](#page-7-3) viewing information about, [20](#page-19-1)

#### **V**

viewing Unified Archive information,  [20](#page-19-1)

### **Z**

zoneadm command deploying a system using, [23](#page-22-2)

Index

zonecfg command deploying a zone using,  [23](#page-22-2) zones commands, [23,](#page-22-2) [23](#page-22-2) *See also* zoneadm command *See also* zonecfg command deploying zone with, [23](#page-22-2)

Using Unified Archives for System Recovery and Cloning in Oracle Solaris 11.2 • July 2014